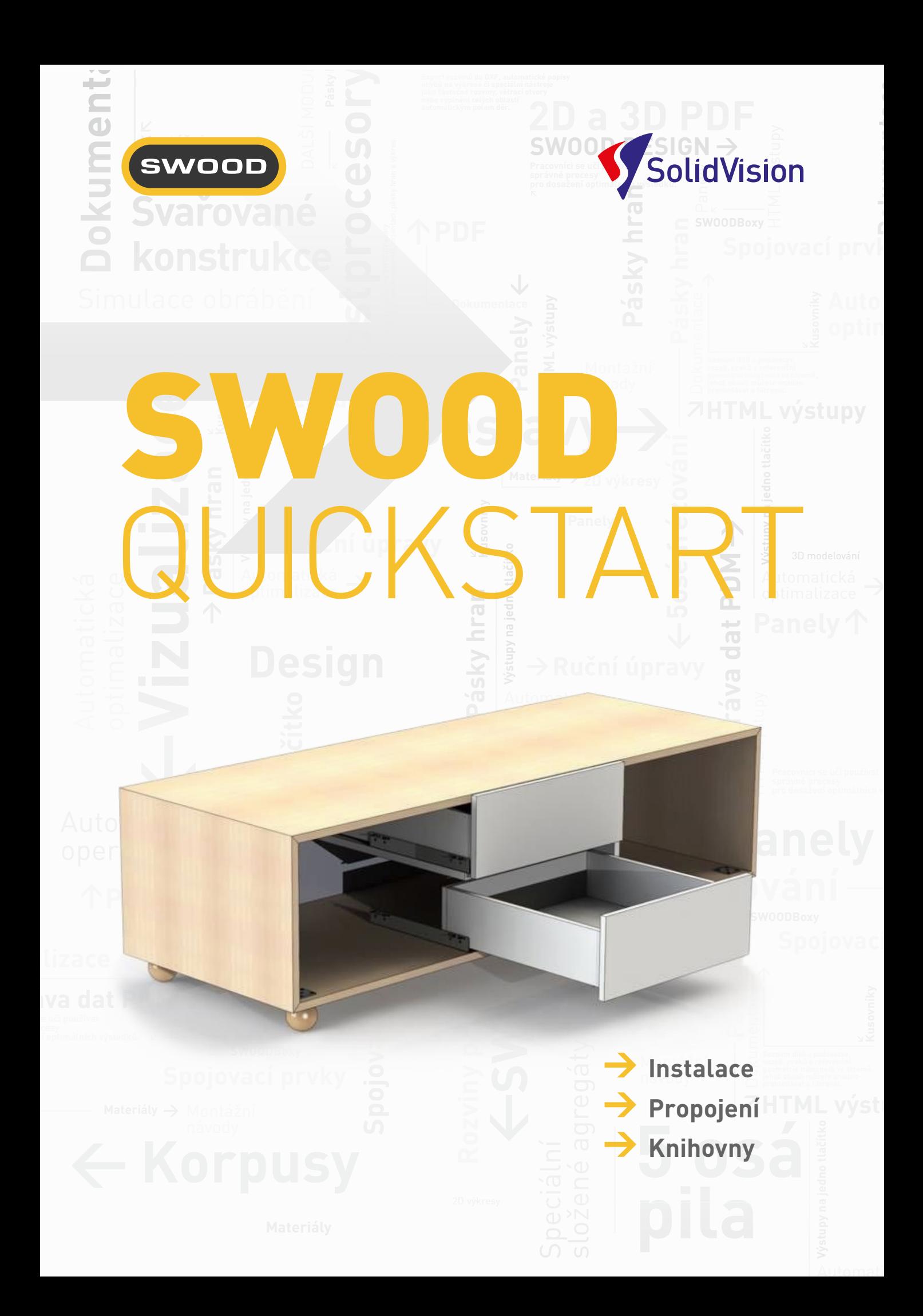

**Quickstart** je modul pro snadné zahájení prací v SWOODu v českém (slovenském) národním prostředí. Kromě lokálních knihoven a propojení na lokální dodavatele přináší také vylepšené výstupy (opět s ohledem na nejpoužívanější stroje a software v našem prostředí). Je také ideálním základem pro standardizaci prací a tvorbu vlastních knihoven dle specifických potřeb uživatele.

# **Instalační balíček**

- **Instalátor rozbalí knihovny do patřičných složek tak, aby byly dodrženy náležitosti pro SOLIDWORKS i SWOOD a nedocházelo k odpojování odkazů na dílce v sestavách.**
- Zapisuje do registrů potřebné změny pro správný chod, nastavuje SOLIDWORKS pro potřeby SWOOD a přidává do něj předdefinované tabulky.
- Pokud je doplňkový modul SWOOD již dříve instalován, instalátor QS si automaticky vyhledá nejnovější verze a následně zapíše patřičné registry (datový adresář, pracovní adresář atd.).
- Jestliže není doplňkový modul SWOOD nainstalován, instalátor Vám nabídne nejnovější verzi modulu a společně s knihovními prvky jej nainstaluje.
- Následně si automaticky zjistí nejnovější verzi SOLIDWORKS na daném PC a pomocí zápisu do registrů upraví nastavení SWx pro uživatele SWOOD.

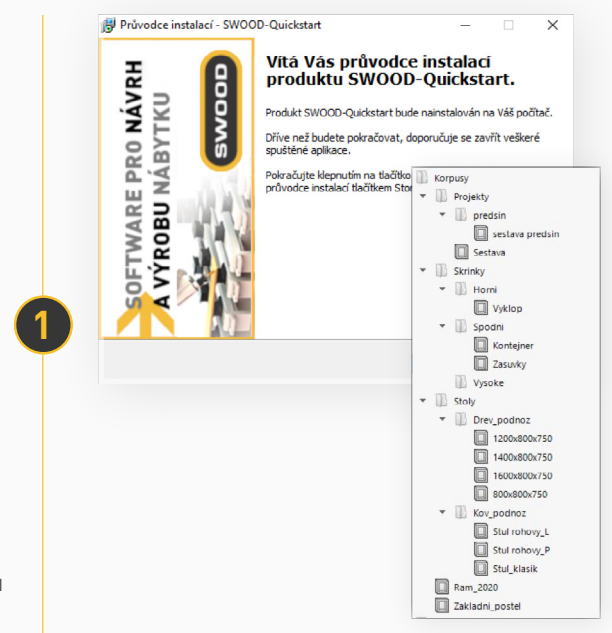

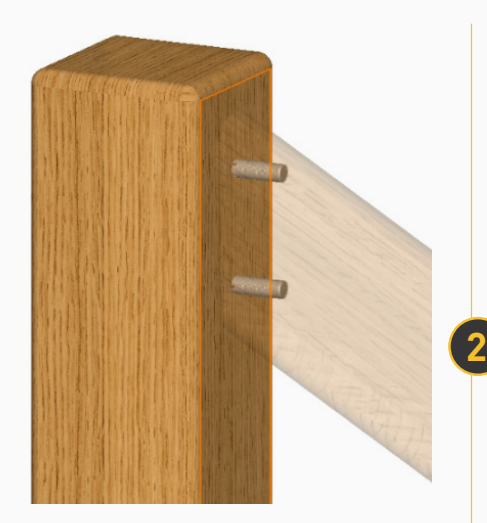

# **České knihovny**

- **Originální knihovny SWOODu vytvářeny pro český trh, lokalizováno pro české uživatele**
- Knihovna panelů (dílců) obsahuje výkresovou dokumentaci a automatické operace obrábění na každém z těchto prvků.
- Typy panelů stolové desky, krycí desky, se zaoblením apod.
- Základní typy známých korpusů s možností dalších změn složení.
- Nejběžnější prvky (kování, spojovací prvky) pro složení komodových i skříňových sestav.
- Implementováno nejpoužívanější kování na tuzemském trhu (zásuvky, závěsy apod.).
- Importované knihovny materiálů od českých dodavatelů případně s volbou jejich objednacího čísla (Demos, KILI, DDL). Materiály Kronospan, Egger, DDL.
- Importované knihovny hranovacích pásek včetně technologické operace olepení (přídavek pro předfrézování dílců).

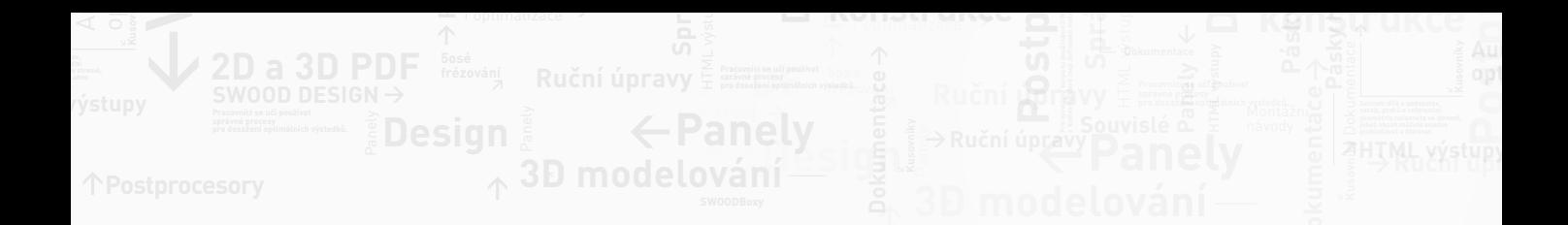

### **Propojení na návazné stroje a software**

- **SWOOD CAM pracuje se všemi CNC stroji specializovanými na obrábění materiálů ve výrobě nábytku. Principy CAM je možné rovněž aplikovat i na modely SOLIDWORKS.**
- V podniku již zavedené technologie obrábění dílců lze z jednotlivých strojů převzít a sjednotit nezávisle na různorodosti strojového parku v modulu SWOOD CAM. Konstruktér či technolog má tak možnost kdykoli přidat dodatečné či specifické technologie k již automaticky tvořenému výstupu SWOOD CAM pro napojené stroje.
- Pokud potenciální zákazník vlastní neobvyklý typ CNC stroje, oddělení SWOOD Česká republika zajistí formát exportovaných dat pro CNC stroje dle požadavků zákazníka.
- Propojení modulu SWOOD se softwarem Optimik.

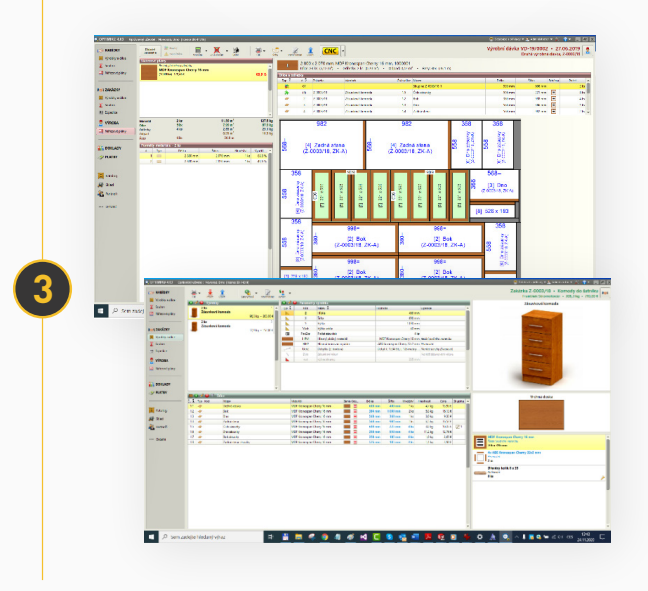

### **HTML dokumentace a další výstupy**

- **Přehledný výstup ve formátu HTML sloužící jak pro prohlížení, tak pro možnost tisku graficky uspořádaného zobrazení. Toto rozklikávací rozhraní zobrazuje přehledně jednotlivé kusovníky i informace o daném projektu. Dále obsahuje informace o programech a nástrojích potřebných pro obrobení jednotlivých dílců.**
- Kusovníky dílců, kování, hranovacích pásek
- Kusovník pro import do nářezového programu Optimik
- Základní kusovník pro import do nářezového centra
- Automatické ukládání všech výkresů do formátu PDF pro elektronické prohlížení či možnost hromadného tisku
- Výstupy ve formě kusovníku či objednacích formulářů pro objednání formátování přímo od dodavatelů těchto služeb (KILI, DEMOS…)
- 3D výstup pro prohlížeč eDrawing

#### **CAM knihovny**

**4**

**5**

- **Sada základních nástrojů pro ukázkové použití a snadné představení a pochopení systému zakládání nástrojů zákazníka. Možnost využití pro jakékoliv zkušební operace a zacvičení dovedností používání softwaru.**
- Příklady agregátů a úhlových nástrojových hlav pro ukázku dostupných možností obráběcích technologií a operací.
- Názorné ukázky automatických obráběcích operací (vrtání, řezání drážky, frézování kapsy, konturování a lamelování včetně speciálního pohybu pro systém CLAMEX) pro následné školení a implementaci.

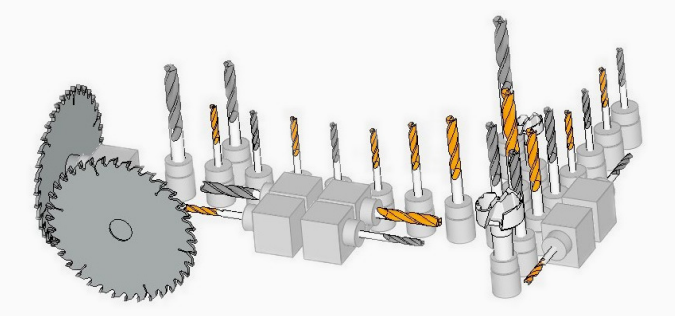

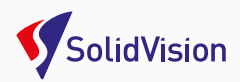

# **Materiály** Speciální složené agregáty **ŠKOLENÍ A DALŠÍ DŮLEŽITÉ INFORMACE**

### **SWOOD a SWOOD Quickstart**

#### **Pro samotný správný chod SWOODu není SWOOD Ouickstart**

**nutný.** Zákazník bude mít k dispozici defaultní knihovny, reporty a nastavení. Modul SWOOD Quickstart ale řeší celou řadu věcí, které zákazník musí zajistit tak jako tak, a s vysokými náklady za následné služby. SWOOD Quickstart mu pomůže celý problém urychlit a standardizovat.

#### **Licencování**

**Modul SWOOD Quickstart si zákazník kupuje pouze jednou, jako multilicenci ke všem svým SWOOD licencím.**

## **Základní školení SWOOD Design – 3 dny**

#### **Školení je zaměřeno na základní funkčnost, nastavení systému, ovládací prvky, návaznost na SOLIDWORKS a základy tvorby knihovních prvků.**

- Nastavení SWx
- Nastavení SWOOD (datový a pracovní adresář, konfigurační soubor)
- Opakování SWx (jednoduchá tvorba skříňky na rozhraní SWx)
- Prezentační ukázka vytvoření totožné skříňky v doplňkovém modulu SWOOD Design
- Tvorba SWOOD Panelů včetně uživatelských vlastností
- Tvorba SWOOD Rámu
- Funkce Drag & Drop (aplikování materiálů a pásek hran na vytvořený Rám)
- Vytvoření materiálů (panel, laminát, složený materiál)
- Prezentačně použití prvků z knihovny "SWOODBox" (Drag & Drop)
- Tvorba SWOODBox Police
- Úkol účastníků školení samostatná tvorba SWOODBox Police
- Prezentačně použití prvků z knihovny "Spojovací prvky" (Drag & Drop)
- Tvorba spojovacích prvků (lamely, kolíky)
- Prezentačně použití prvků z knihovny "Profily"

# **Pokročilé školení Quickstart – 3 dny**

**Školení je zaměřeno na prohloubení a procvičení práce s knihovními prvky, seznámení se strukturou a použitím knihoven, použitím v projektech a procvičení celého procesu návrhu až po datové výstupy.**

- Sestavení korpusu zjednodušenou formou (Drag & Drop - knihovna SWOODBox)
- Tvorba sestav (umístění na skici)
- Řízení struktury zakázky (tabulka uživ. vl.)
- Pokročilé funkce SWOOD Design (ohýbané dílce, designové prvky, práce s importovanými těly…)
- Ukázka výstupů a jejich použití (kusovníky, HTML výstupy)
- Nastavení reportu (cílová složka souborů,<br>Postavení reportu (cílová složka souborů, nastavení generovaných výstupů dle přání zákazníka)
- Tvorba pilotního projektu

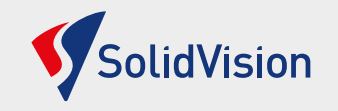

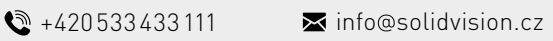

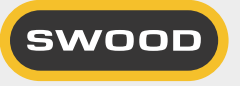